# О ВНЕДРЕНИИ ВЕТЕРИНАРНОЙ СЕРТИФИКАЦИИ В ЭЛЕКТРОННОМ ВИДЕ

# Обновленная система ветсертификации

- Увеличить обоснованность и объективность сертификации и на основе ветсертификации обеспечить прослеживаемость продукции в ее производстве и обороте.
- Радикально уменьшить себестоимость ветсертификации.
- Обеспечить возможность контроля легального производства и оборота и их защиту от легализации и введения в оборот контрафактного (незаконно ввезенного, добытого, выловленного, произведенного) сырья и продукции.
- Обеспечить возможность нахождения партий подконтрольных продуктов в обороте и возможность отзыва небезопасной (несоответствующей) продукции из оборота и из сети реализации.
- Создать возможность использования информации производителей сырья и продукции в процессе сертификации.
- *<sup>Р</sup>* 2 Создать возможность работы в системе ветсертификации аккредитованных специалистов (не являющихся госслужащими и не являющихся работниками подведомственных органам государственной власти организаций).

# Принципы электронной сертификации

- Использование единой централизованной информационной системы.
- Высокий уровень защиты подлинности сертификатов
- **Многократное падение стоимости сертификатов.**
- Радикальное снижение себестоимости оформления ветеринарных сертификатов в электронном виде.
- Автоматизированное решение задачи прослеживания (как от готовой продукции до животного, так и от животного до готовой продукции).

# Ожидаемые результаты внедрения электронной сертификации

### **Потребители**

Получают государственную гарантию обеспечения безопасности обращаемой на территории Российской Федерации пищевой продукции животного происхождения.

### **Участники рынка**

Получают прозрачные и понятные правила работы на рынке, совершенную и честную конкурентную среду (нелегальные производства утрачивают возможность осуществлять свою деятельность).

Существенно сокращают издержки, связанные с оформлением и

выдачей ветеринарных сопроводительных документов.

Используя данные информационной системы, которые можно интегрировать в корпоративные IT-системы, достигают максимальной автоматизации процессов производства и обращения.

# Ожидаемые результаты внедрения электронной сертификации

### **Органы государственной власти**

Приобретают уникальный комплексный инструмент сквозной прослеживаемости подконтрольного товара по всей пищевой цепи, обеспечивающий безопасность продукции животного происхождения.

Надзорные органы в случае выявления превышения нормативов и показателей безопасности могут осуществить приостановку производства, обращения небезопасной продукции или произвести изъятие такой продукции на любой стадии обращения.

Полурафное в сеей спредстанки позволенного респутка следующим дай онюми; • балансам продовольственных ресурсов продукции животного происхождения, как на уровне всей спранов разтак спевусомо котдельных регую новурай онов; городов и т.д.

- мониторингам перемещения подконтрольной продукции мониторингам структуры импорта/экспорта/транзита, производства и продукции животного<sup>,</sup><br>потребления
- •
- происхождения • картам импорта/экспорта/транзита, размещения производственных сил и пищевой продукции животного<br>потребления<br>потребления происхождения
- структуре производственных сил В соответствии с принципами ВТО (не дискриминации/эквивалентности), появляется возможность осуществлять допуск на российский рынок продукции только из тех странпоставщиков, в которых внедрена национальная система прослеживаемости.

# Правовой статус

- $\checkmark$  Закон РФ от 14 мая 1993 г. № 4979-I «О ветеринарии»
- $\checkmark$  Постановление Правительства РФ от 7 ноября 2016 года № 1140 «О порядке создания, развития и эксплуатации Федеральной государственной информационной системы в области ветеринарии»
- $\checkmark$  Приказ Министерства сельского хозяйства РФ от 27 декабря 2016 года  $\mathbb{N}^2$  589 «Об утверждении Ветеринарных правил организации работы по оформлению ветеринарных сопроводительных документов, порядка оформления ветеринарных сопроводительных документов в электронной форме и порядка оформления ветеринарных сопроводительных документов на бумажных носителях»;
- √ Приказ Министерства сельского хозяйства РФ от 18 декабря 2015 года № 646 «Об утверждении перечня продукции животного происхождения, на которую уполномоченные лица организаций, являющихся производителями подконтрольных товаров и (или) участниками оборота подконтрольных товаров, и индивидуальные предприниматели, являющиеся производителями подконтрольных товаров и (или) участниками оборота подконтрольных товаров, могут оформлять ветеринарные сопроводительные документы»
- √ Приказ Министерства сельского хозяйства РФ от 18 декабря 2015 года № 647 «Об утверждении перечня подконтрольных товаров, на которые могут проводить оформление ветеринарных сопроводительных документов аттестованные специалисты, не являющиеся уполномоченными лицами органов и учреждений, входящих в систему Государственной ветеринарной службы Российской Федерации»
- √ Приказ Министерства сельского хозяйства РФ от 18 декабря 2015 года № 648 «Об утверждении перечня подконтрольных товаров, подлежащих сопровождению ветеринарными сопроводительными документами»

## Создание и эксплуатация ФГИС в области ветеринарии

• Федеральная служба по ветеринарному и фитосанитарному надзору (Россельхознадзор) оператором информационной системы, осуществляет деятельность является по ее созданию, развитию и эксплуатации, в том числе автоматизированный сбор, хранение, обработку, обобщение информации, содержащейся в ее базах данных, а также предоставление этой информации заинтересованным лицам.

### √ ФГИС в области ветеринарии создана в целях:

- обеспечения прослеживаемости подконтрольных товаров
- > оформления и выдачи ветеринарных сопроводительных документов
- оформления разрешений на ввоз на территорию Российской Федерации, вывоз с территории Российской Федерации и транзит через территорию Российской Федерации подконтрольных товаров
- регистрации данных и результатов ветеринарно-санитарной экспертизы, лабораторных исследований и отбора проб для них
- > обеспечения иных направлений деятельности Государственной ветеринарной службы Российской Федерации

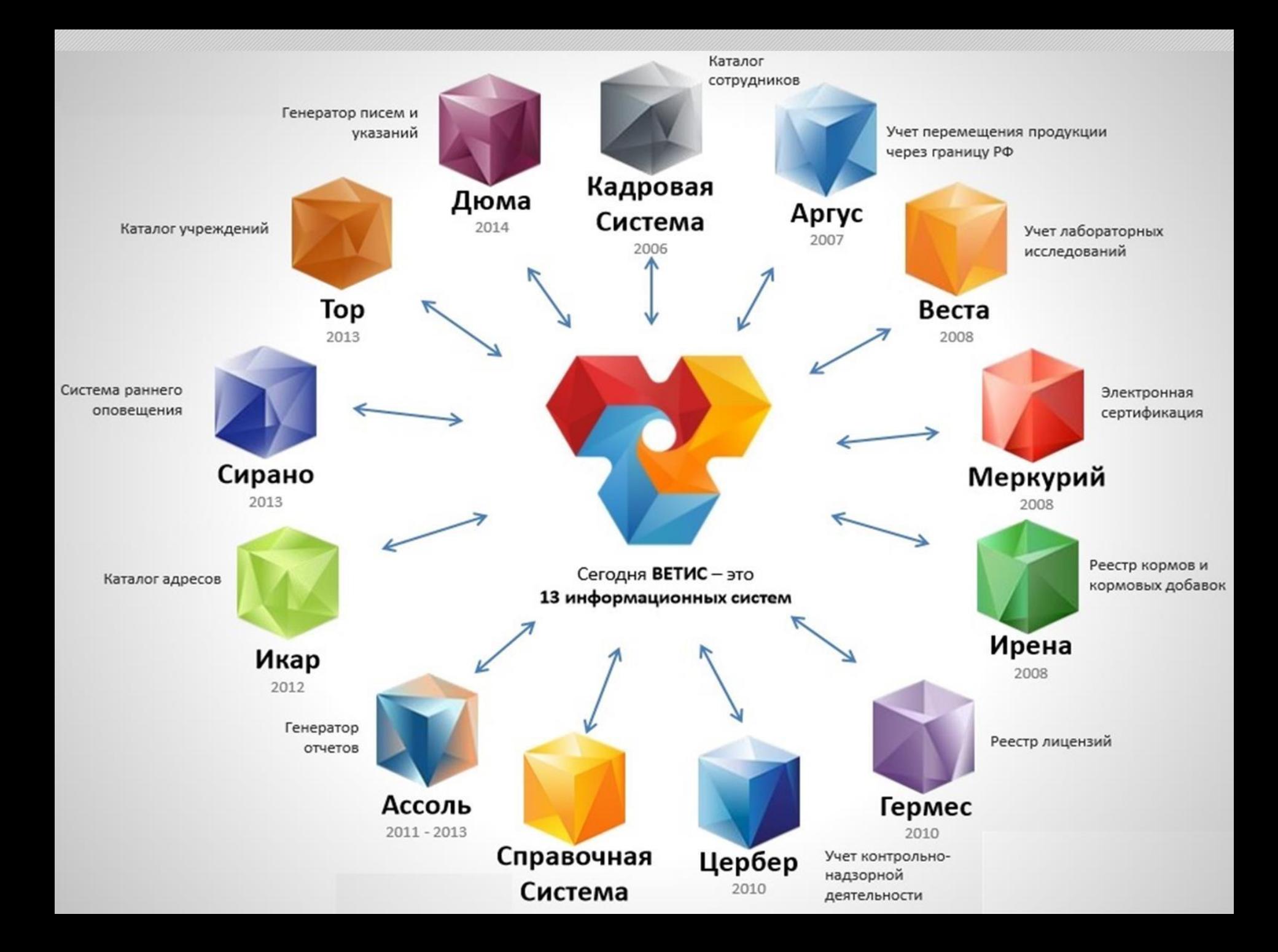

## Цель электронной сертификации: прослеживаемость

- $\checkmark$  В результате взаимодействия действующих информационных систем ФГИС «Ветис» создается единая информационная среда в области ветеринарии и обеспечения пищевой безопасности
- √ «Меркурий» является одной из основных **СПЕЦИАЛИЗИРОВАННЫХ** информационных систем, из которых состоит ФГИС «Ветис»
- √ «Меркурий» ключевой элемент системы прослеживаемости
- √ Доступ к ФГИС «Ветис» осуществляется бесплатно для всех групп пользователей

## Цель электронной сертификации: прослеживаемость

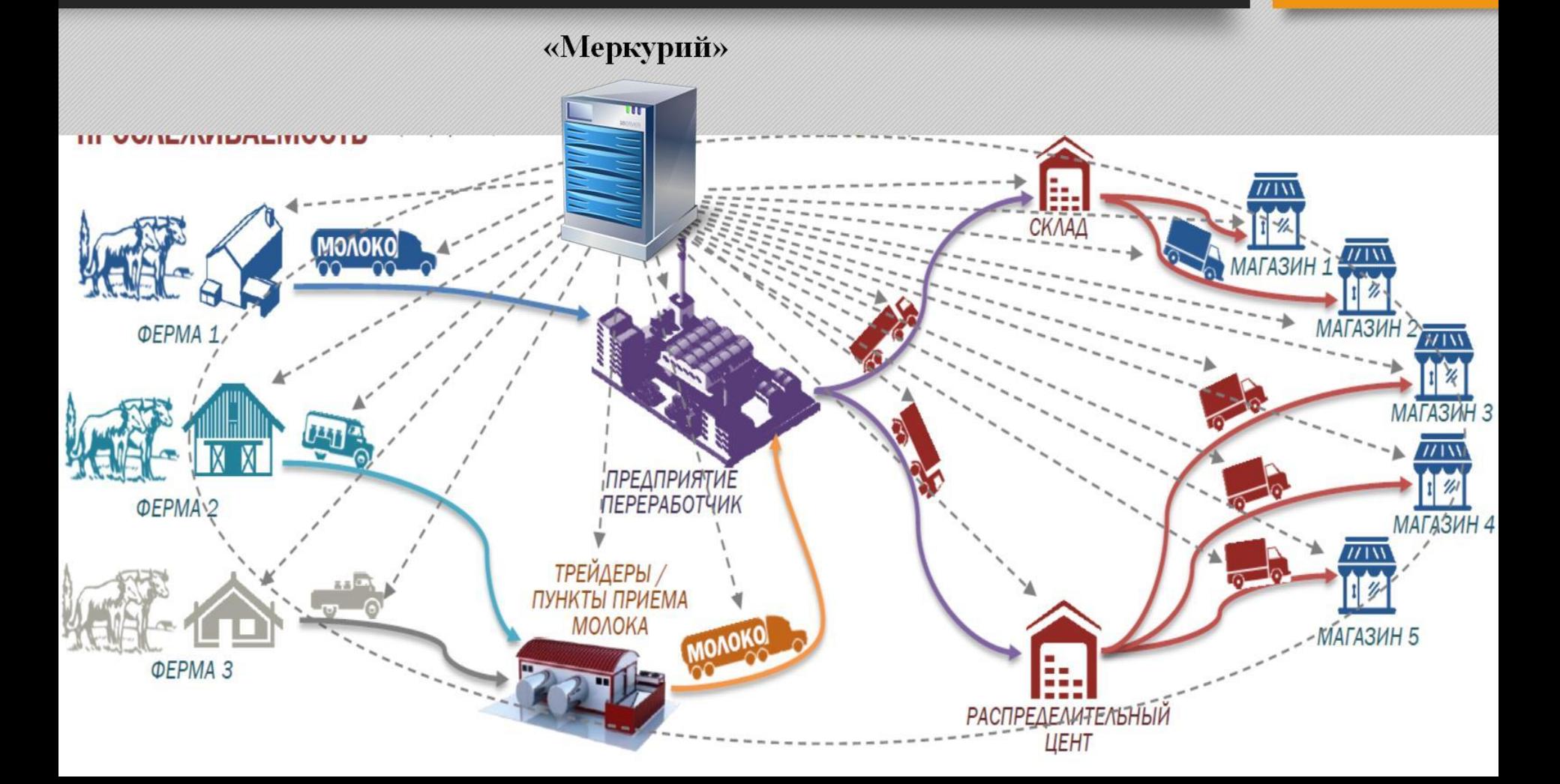

# Прослеживаемость высокого разрешения

- **Прослеживаемость** позволяет определить, например, мясо от каких групп животных использовано для изготовления данной партии сосисок.
- **Прослеживаемость высокого разрешения** позволяет определить мясо от каких конкретных животных использовано для изготовления данной упаковки сосисок.

## Использование системы ЭВС

\* приказ Министерства сельского хозяйства РФ от 27 декабря 2016 года № 589

### √ Оформление ЭВСД осуществляется при:

- производстве партии подконтрольного товара (за исключением случаев, когда их оформление не требуется в соответствии с настоящими Правилами)
- > перемещении (перевозке) подконтрольного товара (за исключением случаев, когда их оформление не требуется в соответствии с настоящими Правилами)
- > переходе права собственности на подконтрольный товар (за исключением передачи (реализации) подконтрольного товара покупателю для личного или иного потребления, не связанного предпринимательской деятельностью)
- Гашение ЭВСД на транспортную партию подконтрольного товара, перемещаемого со сменой владельца (перевозчика) или без смены владельца (перевозчика), осуществляется в течение 1 рабочего дня после доставки и приемки подконтрольного товара в месте назначения зарегистрированным пользователем ФГИС с правом доступа «гашение сертификатов»
- В случаях временных разрывов используемых для доступа к интернет магистральных линий электронной связи или отсутствия средств электронной связи, обеспечивающих доступ к интернет в месте, где необходимо проводить работу по оформлению, аннулированию и гашению ВСД, допускается удаленная работа по их оформлению, аннулированию и гашению

## Где ФГИС

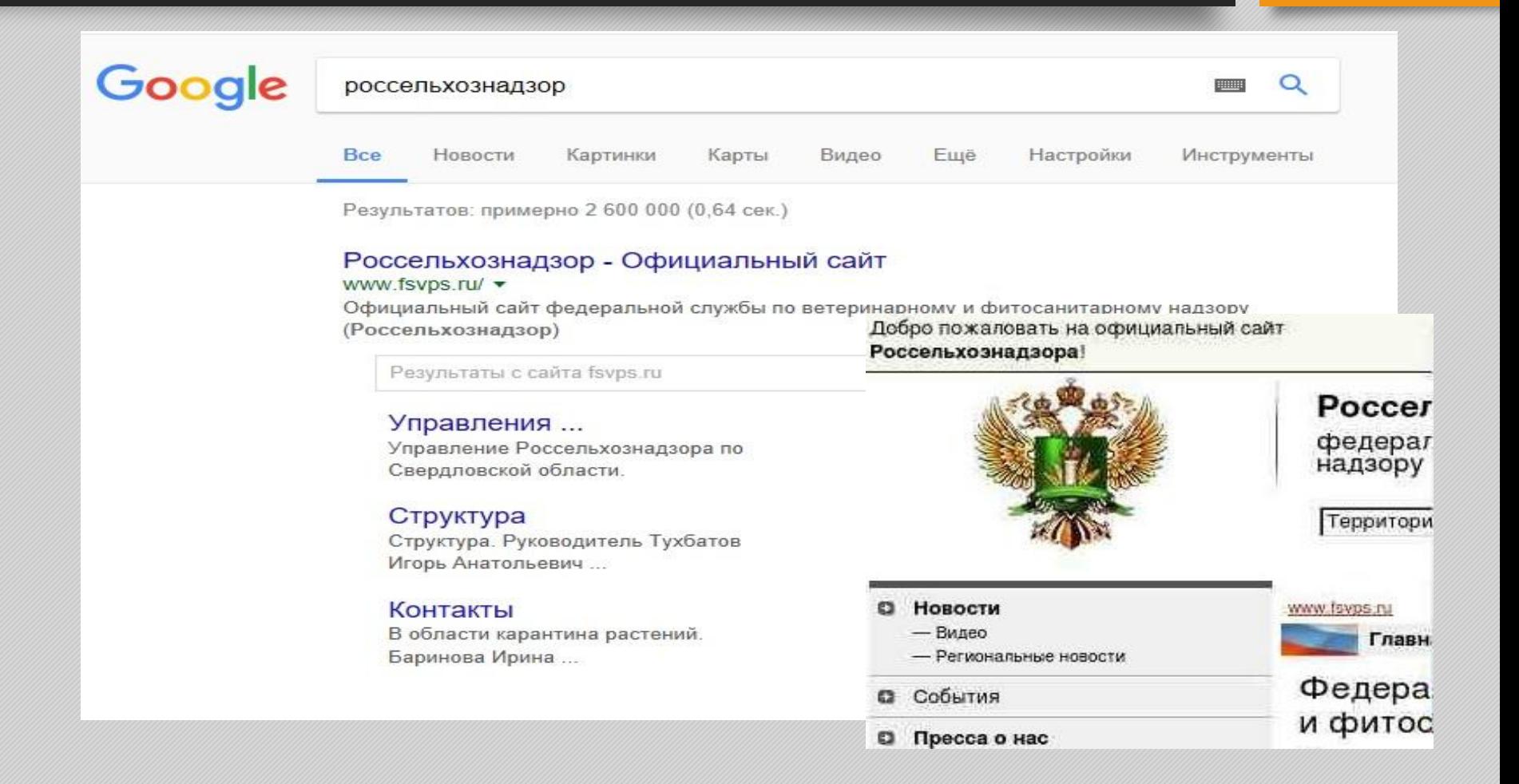

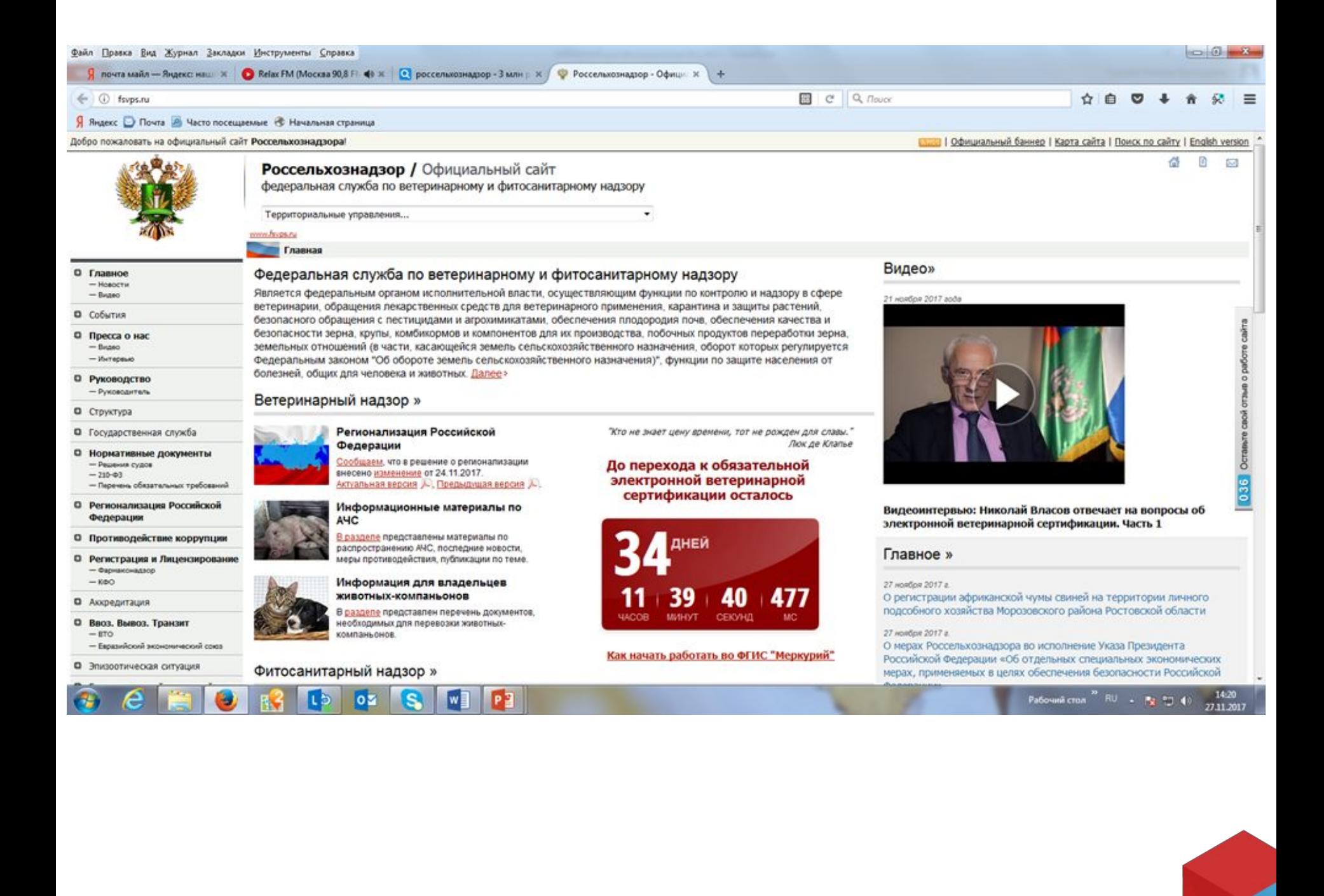

## Как начать работать

### Меркурий

Общие положения

Меркурий

Ber<sub>MC.API</sub>

Самоподготовка

Техподдержка

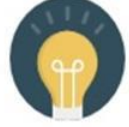

#### Общие положения

Вы узнаете, что и кем сертифицируется, и когда начинается обязательная электронная сертификация.

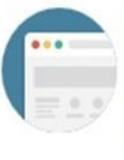

### Меркурий

Вы узнаете, как получить доступ к веб-интерфейсу специализированной информационной системы.

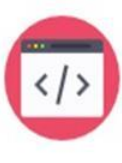

#### Ber<sub>MC.API</sub>

Курсы

Если вы решите автоматизировать процесс оформления эВСД, то здесь вы узнаете, как подключиться к интеграционному шлюзу.

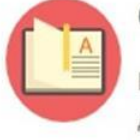

#### Самоподготовка

Вы узнаете, что для начала работы достаточно изучить наши инструкции.

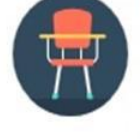

### Курсы

Если вы не уверены в своих силах, то здесь вы узнаете как пройти учебный курс.

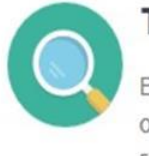

### Техподдержка

В процессе работы мы охотно ответим на ваши вопросы. Узнайте, где их можно задать.

## Регистрация

Ветис

государственная информационная система в области ветеринарии

Статья

Ветис Россельхознадзор **IT-партнеры** 

#### Навигация

Главная Система Аргус Система Ассоль Система Веста Система Ветис.АРІ Система Гален Система Гермес Система Дюма Система Икар Система Ирена Система Меркурий Система Паспорт Система Сирано Система Тор Система Цербер

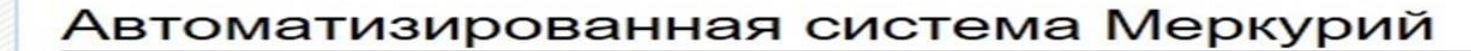

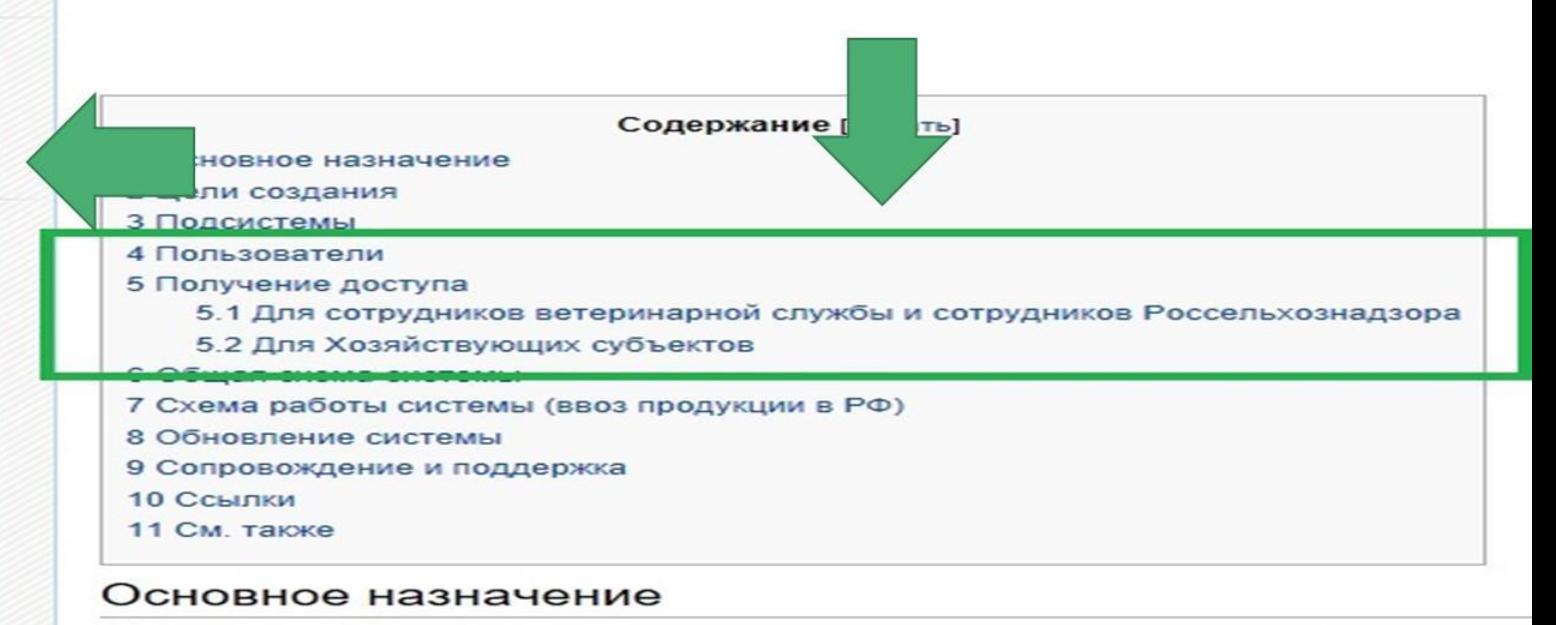

Автоматизированная система Меркурий предназначена для электронной сертиф информационной среды для ветеринарии, повышения биологической и пищевой бе

Перечень всей справочной информации по системе Меркурий

Печать/экспорт

## Порядок регистрации

### √ Организация:

- > направляет заполненное в письменном виде на бланке организации заявление за подписью руководителя (заместителя руководителя) почте адрес Россельхознадзора  $\mathbf{I}$  $\bf{B}$ или его Территориального управления
- > либо направляет заявление в форме электронного документа, заверенного усиленной квалифицированной электронной подписью организации или ее руководителя (заместителя руководителя), на адрес электронной почты *admin@fsvps.ru*

### √ Индивидуальный предприниматель:

- > направляет заполненное в письменном виде заявление по почте в адрес Россельхознадзора или его Территориального управления
- > либо направляет заполненное в электронном виде заявление, подписанное простой электронно-цифровой подписью, на адрес электронной почты *info@svfk.mcx.ru*
- В заявлении указываются: сведения об организации и используемых поднадзорных объектах, сведения о каждом регистрируемом в качестве уполномоченного лица сотруднике, их роли в системе и права доступа
- √ После получения реквизитов доступа необходимо сменить временный пароль на постоянный в специализированной подсистеме «Ветис. Паспорт»

## Заполнение заявки: где образец?

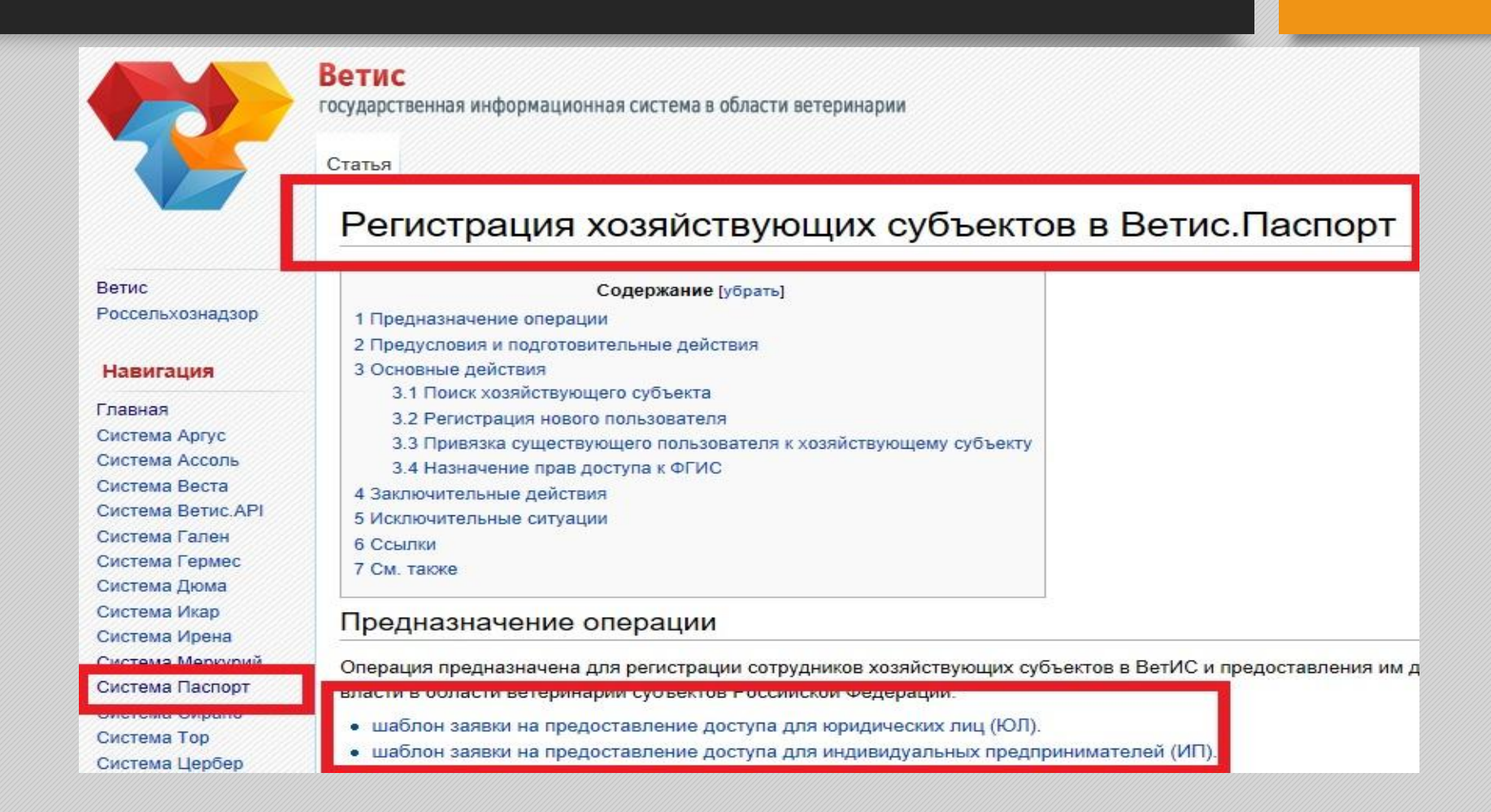

## Права доступа

\*Приказ Минсельхоза России от 27 декабря 2016 № 589 (п. 21. Порядка оформления ветеринарных сопроводительных документов в электронной форме и порядка оформления ветеринарных сопроводительных документов на бумажных носителях)

Зарегистрированным ФГИС пользователям предоставляются следующие права доступа:

- «аттестованный специалист»  $\blacktriangleright$
- «авторизованный заявитель» ➤
- «должностное лицо» ➤
- «уполномоченное лицо» ➤
- «администратор»  $\blacktriangleright$
- «гашение сертификатов» ➤
- «оформление возвратных сертификатов» ➤

### Самое полезное

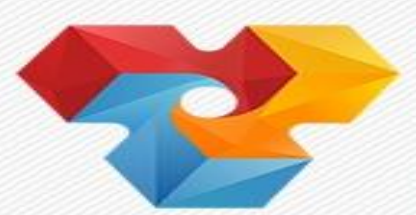

Ветис

государственная информационная система в области ветеринарии

Статья

### Справочная система

**Ветис** Россельхознадзор

#### **Навигация**

Главная Система Аргус Система Ассоль Система Веста Система Ветис. АРІ Система Гален Система Гермес Система Дюма Система Икар Система Ирена Система Меркурий Система Паспорт Система Сирано Система Тор

#### Содержание [убрать]

- 1 Федеральная государственная информационная система в області
- 2 Цели создания
- 3 Оператор
- 4 Структура компонентов
	- 4.1 Специальные информационные системы
	- 4.2 Информационные реестры
	- 4.3 Коммуникативные компоненты
	- 4.4 Информационные компоненты
- 5 Схема работы Государственной информационной системы
	- 5.1 Система прослеживаемости животноводческой продукции

#### Федеральная государственная информациог

Учитывая направление развития средств информатизации деятелі области ветеринарии, Россельхознадзор выполняет практические

Цели создания

## Что в итоге?

## ✔ **Возможно, самый важный этап**

Получение максимально достоверной информации «из первых рук»

- Анализ перспектив работы в ФГИС
- Управленческие решения

## Право на оформление ЭВСД

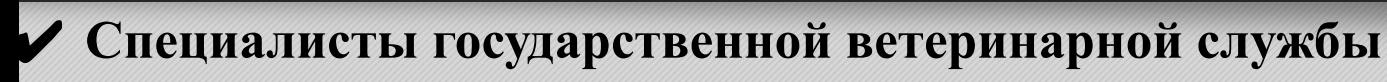

- **любые** подконтрольные товары **из перечня, утвержденного Приказом** Министерства сельского хозяйства РФ от 18 декабря 2015 года **№ 648**
- ✔ **Аттестованные специалисты** (имеют диплом ветеринарного специалиста, не работают в госветслужбе, **прошли аттестацию**)
	- подконтрольные товары **из перечня, утвержденного Приказом** Министерства сельского хозяйства РФ от 18 декабря 2015 года **№ 647**
- ✔ **Уполномоченные лица** организаций, являющихся производителями подконтрольных товаров и (или) участниками оборота подконтрольных товаров **(является сотрудником предприятия**, образование и должность не имеют значения)
	- подконтрольные товары **из перечня, утвержденного Приказом** Министерства сельского хозяйства РФ от 18 декабря 2015 года **№ 646\***

\* продукция животного происхождения, подвергнутая тепловой или иной обработке, обеспечивающей уничтожение в ней патогенных микроорганизмов и возбудителей паразитарных заболеваний, и (или) упакованная потребительскую или транспортную упаковку, исключающую ее контакт с внешней средой, при условии, если такая продукция или сырье, из которого она изготовлена, прошли установленные ветеринарным законодательством Российской Федерации процедуры подтверждения (обеспечения) безопасности

## Лица, имеющие право на оформление ЭВСД: ключевые отличия

### Аттестованные специалисты:

- 10 живые животные
- продукция при наличии результатов ВСЭ (если предусмотрено законодательством)
- наличие упаковки не имеет значения

### Уполномоченные лица:

- П термически, либо другим способом обработанная продукция при наличии результатов ВСЭ (если предусмотрено законодательством)
- продукция упакована в потребительскую или транспортную упаковку, исключающую ее контакт с внешней средой

\*Приказом 589 предусмотрены основания для аннулирования регистрации: внесение заведомо ложных данных, ошибки - критические и некритические. Срок аннулирования - до 6 месяцев.

## Права доступа: какие есть, что выбирать

П. 21 Приказа МСХ №589 гласит, что зарегистрированным пользователям организаций и ИП предоставляются следующие права доступа:

#### Администратор ХС  $\checkmark$

Подача заявок на регистрацию новых пользователей ХС ⋗

#### Авторизованный заявитель  $\checkmark$

Подача заявок на оформление ВСД гос. вет. врачами  $\blacktriangleright$ 

### Уполномоченное лицо

- Оформление ВСД по Приказу МСХ №646 ➤
- Гашение сертификатов
- Оформление возвратных сертификатов  $\checkmark$
- Сертификация уловов ВБР ✓
- Аттестованный специалист  $\checkmark$ 
	- Оформление ВСД по Приказу МСХ №647  $\blacktriangleright$

## Что в итоге?

- ✔ Исходя из ассортимента и объемов производимой/реализуемой предприятием продукции, **определены** (на стартовом этапе):
	- Ответственные (уполномоченные) лица\*
	- Получены реквизиты доступа в ИС «Меркурий»

## На пути к электронной сертификации: ШАГ 3

**«Меркурий»**

# Где Меркурий

- **1. Ссылка есть у вас в письме с реквизитами доступа**
- **2. Там же, где ФГИС**

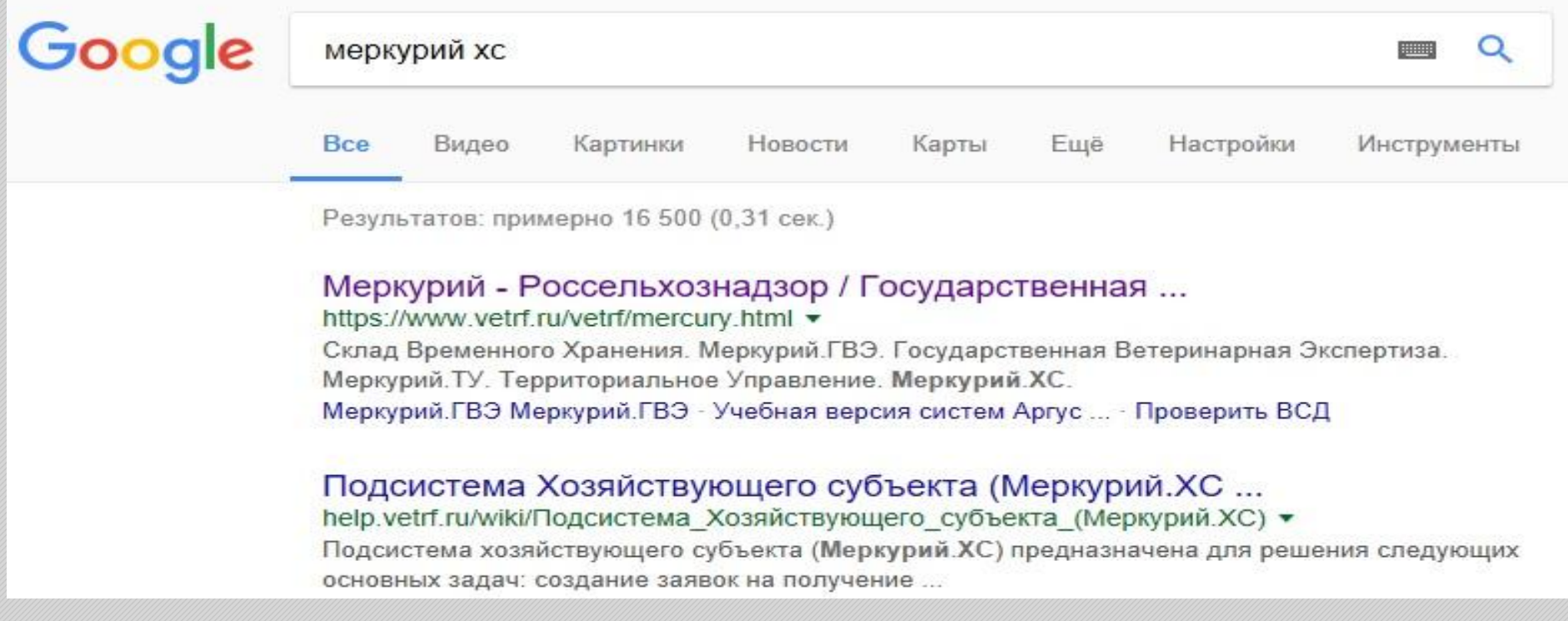

# Где Меркурий

### Окно авторизации

Ветис

Меркурий. ХС

Тодсистема хозяйствующего субъекта.

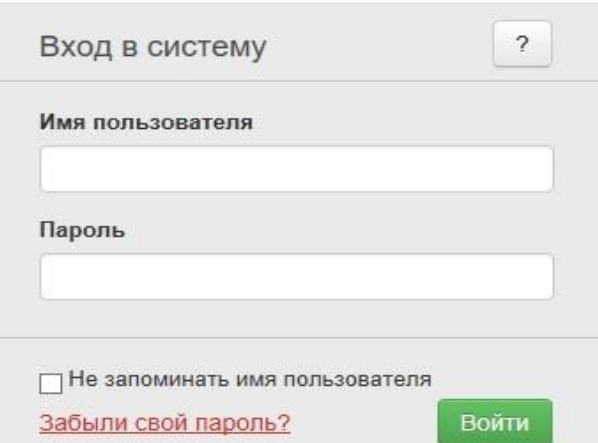

Справочная система

## Меркурий. ХС: ВОЗМОЖНОСТИ

Подсистема «Хозяйствующего субъекта» предназначена для:

- создание заявок на получение сертификата и их автоматический анализ на наличие ошибок при отправлении в территориальное управление;
- просмотр полученных ветеринарных сертификатов;
- ведение складского журнала продукции на предприятии;
- создание и подача заявок на получение ветеринарного свидетельства или ветеринарной справки, оформляемой государственным ветеринарным врачом;
- √ просмотр другой информации.

## Основы: ХСиПО

- Хозяйствующий субъект участник хозяйственной деятельности (юридическое лицо, физическое лицо, индивидуальный предприниматель), зарегистрированный в системе согласно ЕГРЮЛ (https://egrul.nalog.ru/);
- Поднадзорный объект площадка, место, где хозяйствующий субъект осуществляет свою деятельность (сооружение, здание, или участок местности, например, охотохозяйство, ферма, завод, магазин и т.д.).
- Один поднадзорный объект (расположенный по одному адресу) может быть использован несколькими различными хозяйствующими субъектами, которые совместно эксплуатируют объект на разных условиях: (кто-то является учредителем, кто-то – дочерним предприятием).
- Один хозяйствующий субъект может использовать несколько объектов, которые находятся в его владении или пользовании.

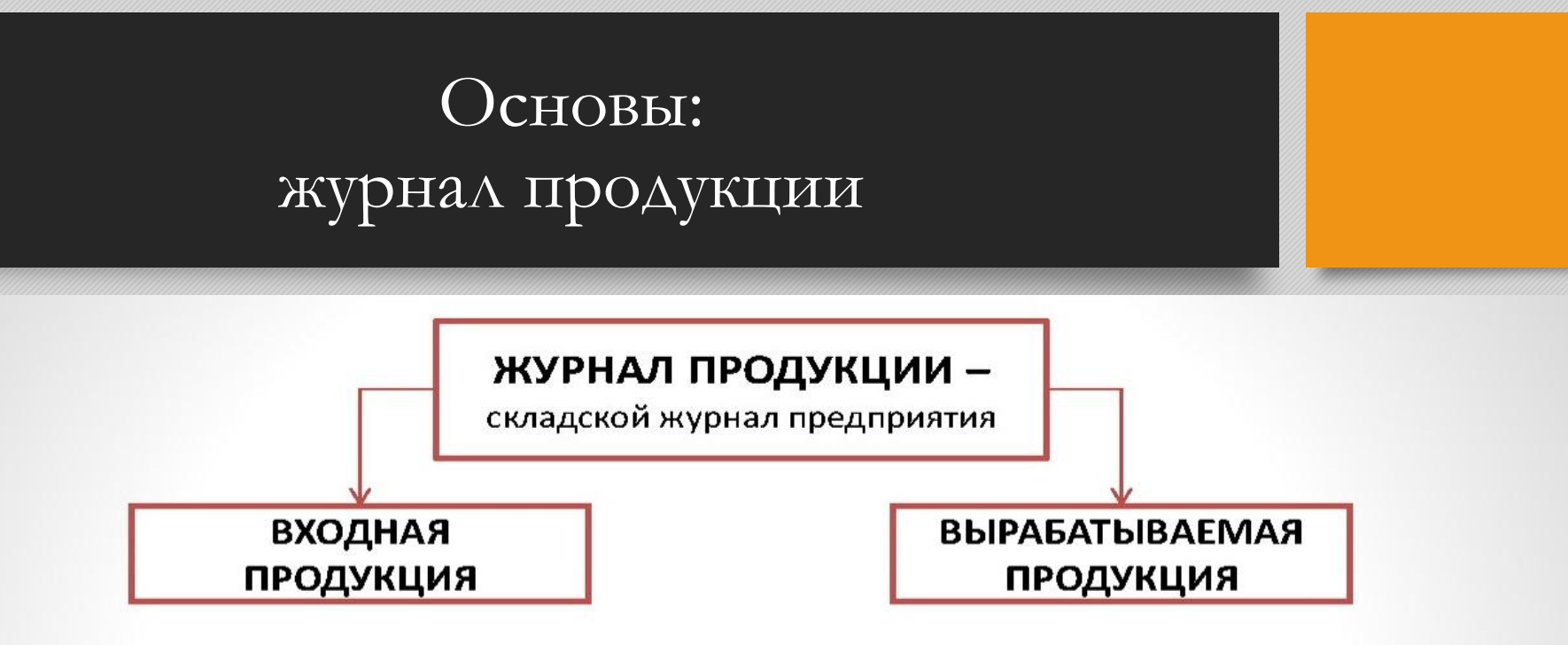

- Входная продукция вся продукция (импортная, отечественная), которая поступила на предприятие в сопровождение ветеринарного сопроводительного документа (электронного или бумажного ВСД). Если документ на бумажном носителе, то запись создается вручную. Если документ в электронном виде, то запись заносится системой автоматически путем *гашения* электронного ВСД;
- Вырабатываемая продукция вся продукция, полученная в результате переработки или производства на предприятие-изготовителе.

## Основы: транзакция

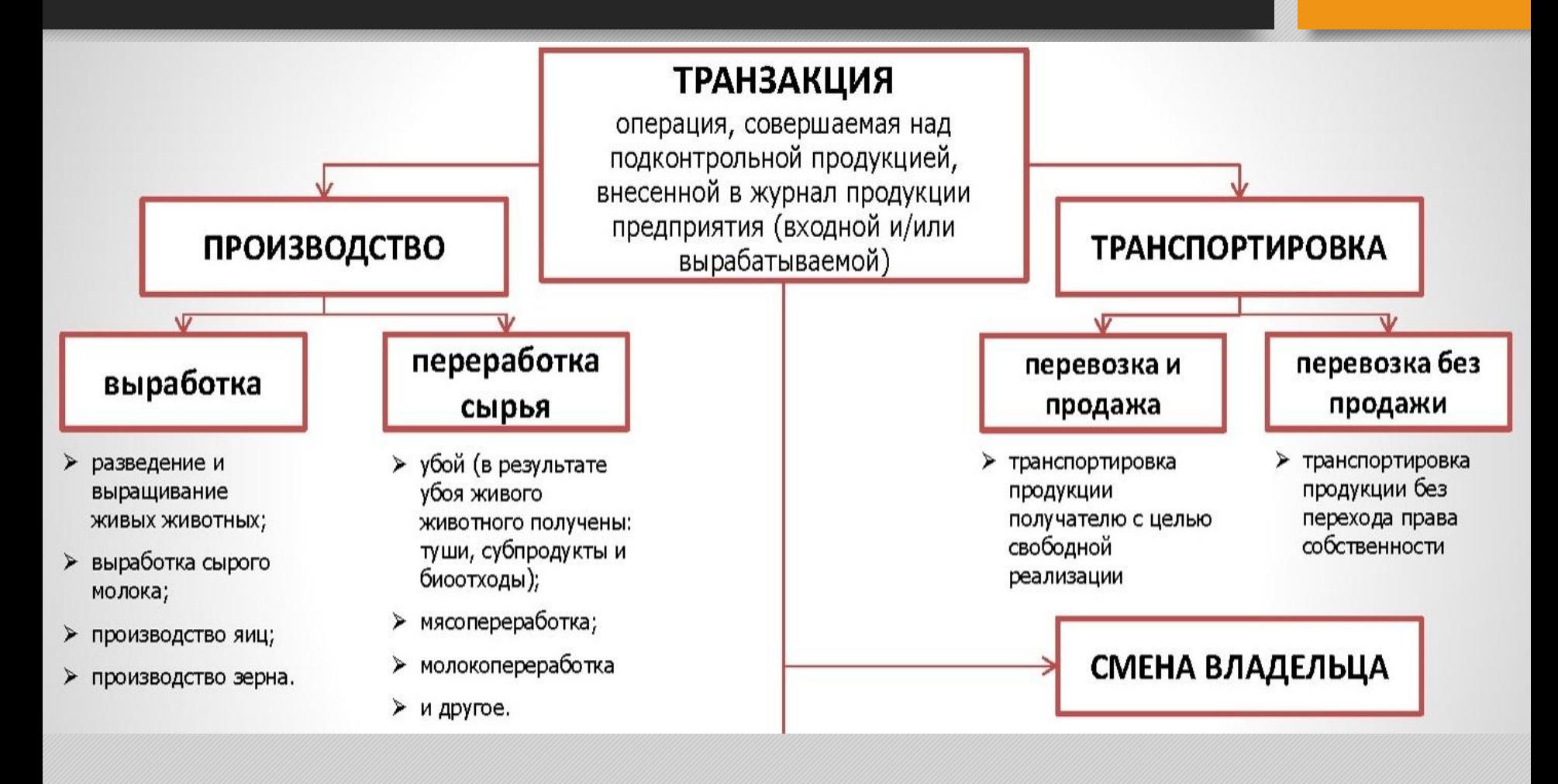

## Как это работает

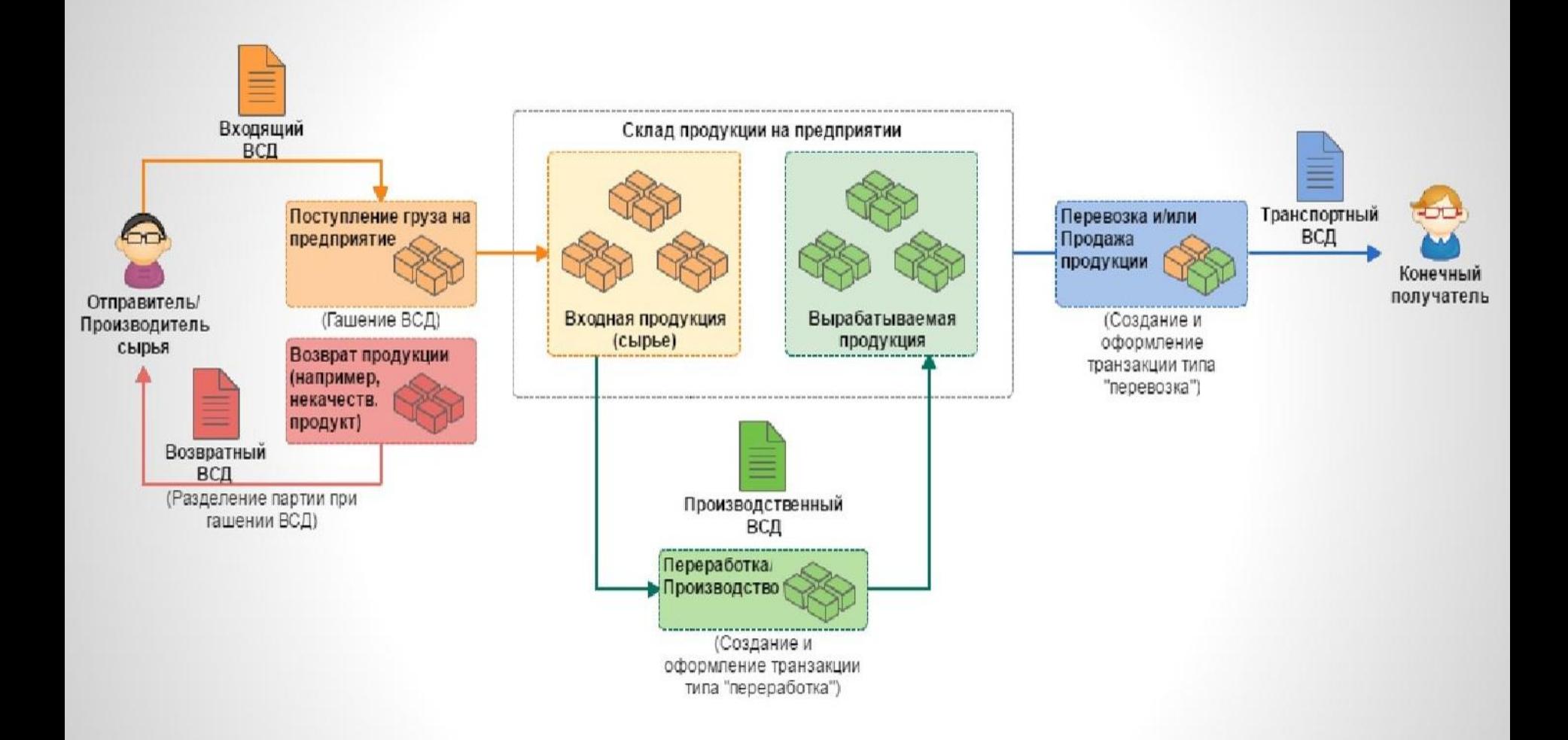

## Источник знаний

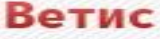

государственная информационная система в области ветеринарии

Статья

#### Автоматизированная система Меркурий

**Ветис** Россельхознадзор

#### Навигация

Главная Система Аргус Система Ассоль Система Веста Система Ветис.АРІ Система Гален Система Гермес Система Дюма Система Икар Система Ирена Система Меркурий Система Паспорт Система Сирано Система Тор Система Цербер

#### Печать/экспорт

#### Содержание [убрать]

- 1 Основное назначение
- 2 Цели создания
- 3 Подсистемы
- 4 Пользователи
- 5 Получение доступа
	- 5.1 Для сотрудников ветеринарной службы и сотрудников Россельхознадзора
	- 5.2 Для Хозяйствующих субъектов
- 6 Общая схема системы
- 7 Схема работы системы (ввоз продукции в РФ)
- 8 Обновление системы
- 9 Сопровождение и поддержка
- 10 Ссылки
- 11 См. также

#### Основное назначение

Автоматизированная система Меркурий предназначена для электронной сертис информационной среды для ветеринарии, повышения биологической и пищевой бо

Перечень всей справочной информации по системе Меркурий

## Источник знаний

#### Подсистемы

Система Меркурий состоит из следующих подсистем:

• Подсистема Склада временного хранения (Меркурий.СВХ)

иурий. ГВЭ) иделетема государственной ветеринарной экспертизы ние

- Подсистема Хозяйствующего субъекта (Меркурий.ХС)
- Подсистема Уведом
- Подсистема проверк
- Универсальный шлю
- Подсистема предвар

Перечень всей справочн

#### Функции

- $-$ Заявки
	- Просмотр статуса заявки на получение сертификата на вывоз в Меркурий. ХС
	- Добавление заявок на получение сертификата без наличия разрешения в Меркурий.Х
- Журнал продукции
	- Ведение журнала входной продукции в Меркурий. ХС
	- Ведение журнала вырабатываемой на предприятии продукции в Меркурий. ХС
- Инвентаризация
	- Создание акта несоответствия в Меркурий. ХС
- Транзакции
	- Добавление заявок на оформление ВСД в Меркурий ХС
	- Оформление незавершенного производства в Меркурий ХС
- ВСД
	- Оформление ВСД на сырое молоко в Меркурий. ХС

## Результат

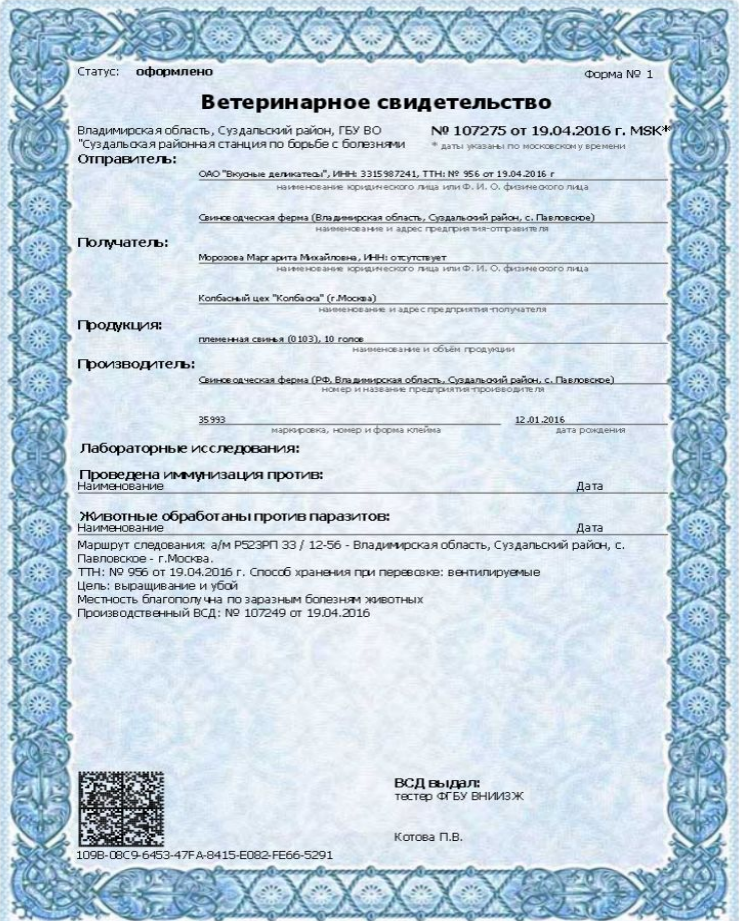

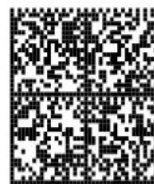

**е: 1447 1448 (16** Ветеринарное свидетельство формы 2: № 26157 от 15.04.2015 г.<br>- 144 (1447 16 Статус: оформлено<br>- 144 (1447 16 Статус: оформлено<br>- 144 (1447 16 Окриа-получатель: ООО "Фудлайн", ИНН: 1234567801<br>- 144 (1718 

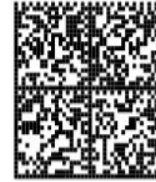

руклина и в Ветеринарное свидетельство формы 2: № 26156 от 15.04.2015 г.<br>- ВРИ САРТИС Статус: оформлено<br>- ВРИ САРТИС Статус: оформлено<br>- ВРИ САРТИСТР Фирма-отправитель: Тестовый\_1, ИНН: 4192301003<br>- ВРИ САРТИСТР Фирма-пол **ALLAN HISTORIC CIB985BF-3D25-4D2B-AE99-9A67E3875598**<br>M. ALLAN Grehephposaho orcrenon "Meproyani" 15.04.2015 14:06:29, Korosa Norinha Braecrasosha

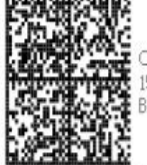

Сгенерировано системой "Меркурий" или 15.04.2015 14:09:52, Котова Полина<br>- Вячеславовна Вячеславовна

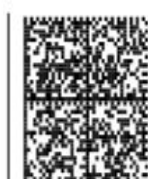

Сгенерировано системой "Меркурий" 15.04.2015 14:09:52, Котова Полина Вячеславовна

7C9216C0-09B6-4B39-B68B-6803E066A1EB

C1B985BF-3D25-4D2B-AE99-9A67E3875598

Проверка подлинности

Каждому электронному ВСД присваивается уникальный идентификатор (код), позволяющий однозначно идентифицировать партию груза, на которую оформлен ВСД:

A71F-2F68-6486-4FC3-8CE9-C9C7-D6D8-AC3A

В любой момент заинтересованное лицо может проверить подлинность ВДС по его коду, используя форму с публичным доступом в системе Меркурий:

http://mercury.vetrf.ru/pub

## Проверка подлинности

Для упрощения проверки ВСД на форму его печати наносится специальный бар-код, позволяющий проверить подлинность ВСД без необходимости ручного ввода его кода. Для этого нужно лишь устройство, способное считывать информацию с бар-кода.

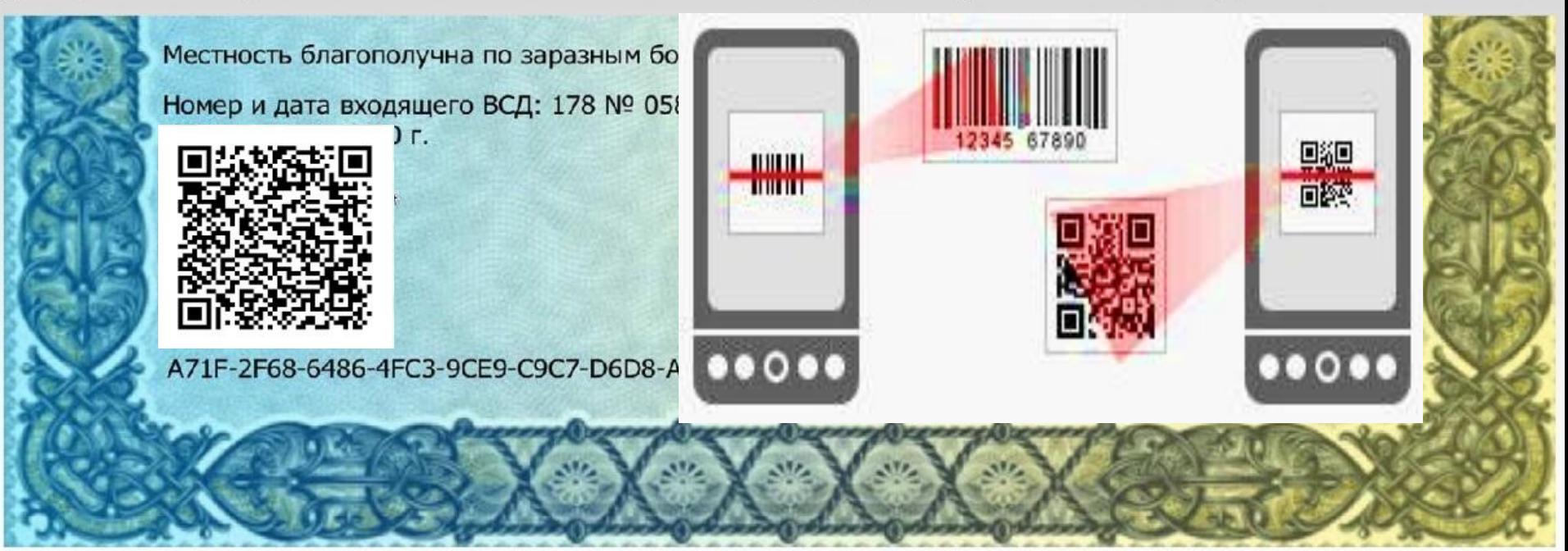

## Цель электронной сертификации: прослеживаемость

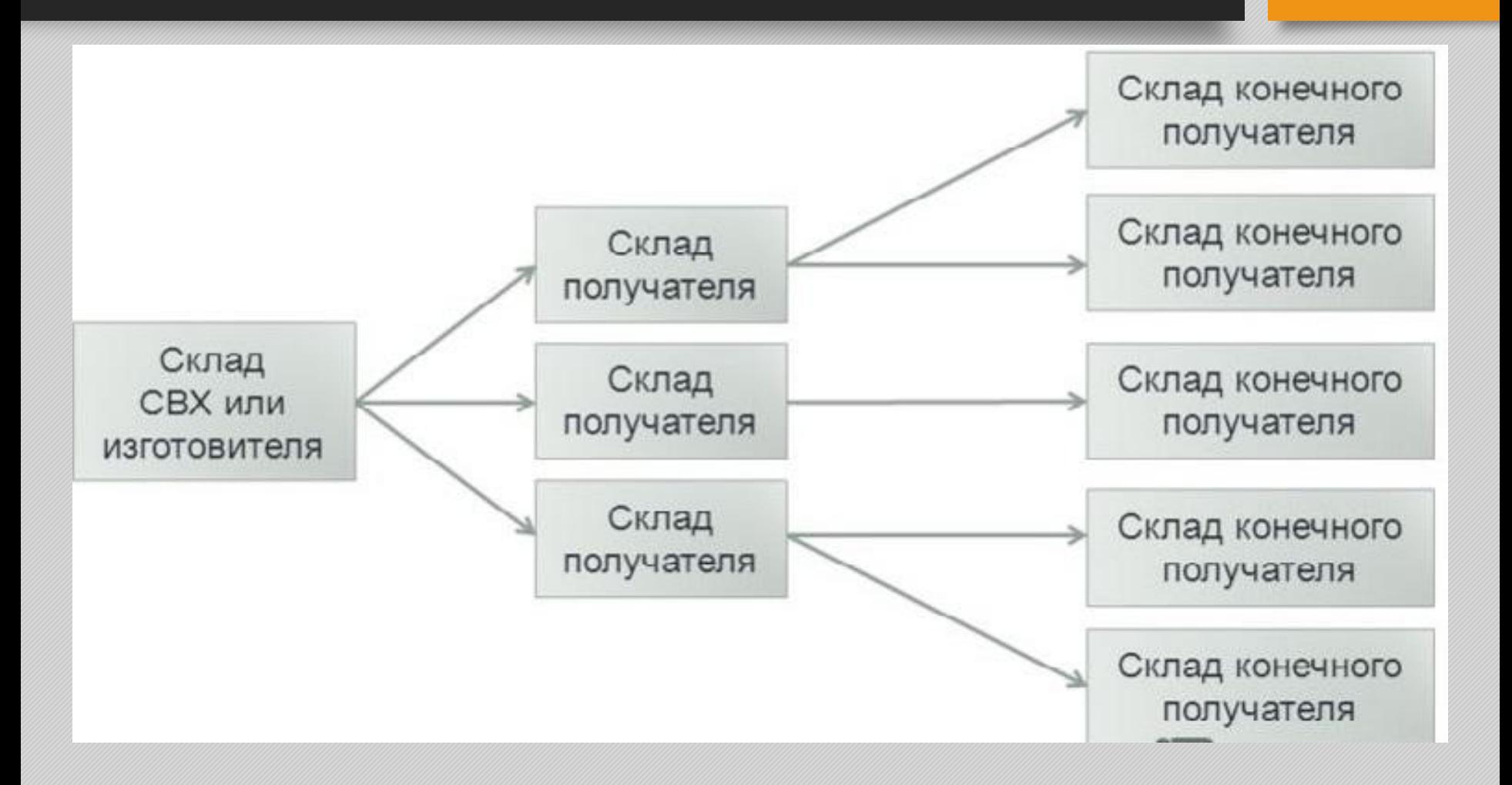

## Для запуска пробного периода

- ✔ **Самостоятельно ознакомиться** с возможностями ФГИС «Ветис», в том числе ИС «Меркурий», **путем изучения справочных материалов**
- ✔ Исходя из ассортимента и объемов производимой/реализуемой предприятием продукции, **определить ответственных (уполномоченных) лиц и их роли**, а также, соответственно, потребность в техническом обеспечении рабочих мест
- ✔ **Направить заявку для регистрации уполномоченных лиц** в адрес оператора ФГИС
- ✔ **По итогам пробного периода** работы по оформлению ветеринарных сопроводительных документов в электронном виде **проводить корректировку** хода внедрения электронной ветеринарной сертификации

## Дальнейшее развитие

#### **Работа через веб-интерфейс**

✔ Для начала работы не требуется никакое дополнительное программное обеспечение. **Самый дешевый (ничего не нужно приобретать) и быстрый (2 недели для освоения) способ начать работу по электронной сертификации.**

При этом способ имеет ряд ограничений, поскольку предполагает работу оператора по внесению сведений для оформления сертификата, однако при использовании встроенных механизмов автоматизации, трудозатраты по сравнению с оформлением ВСД на бумаге уменьшаются в разы.

Результаты проводимого Россельхознадзором мониторинга оформления ЭВСД показывают, что сейчас наиболее активные пользователи оформляют в среднем от 400 до 2400 ЭВСД в день.

**Такое количество вполне подходит для мелкого или среднего производственного предприятия или склада, но не соответствует объемам производства крупного предприятия. В этом случае целесообразно использовать механизмы, которые предоставляет интеграционный шлюз «Ветис.API».**

#### **Работа через интеграционный шлюз**

✔ Необходимо разработать самостоятельно или приобрести клиентский интеграционный модуль.

Практика показывает, что объем работ по разработке и внедрению интеграционного решения собственными специалистами компании может составлять **от 3 до 4 месяцев с привлечением 1-2 специалистов и не требует значительных финансовых вложений**.

В целях содействия внедрению электронной сертификации Россельхознадзором заключены соглашения о взаимодействии с ведущими ИТ-компаниями. По завершении интеграционного проекта клиенты получат готовые решения с интегрированным в них модулем взаимодействия с ИС «Меркурий».

Подсчитано, что для среднего перерабатывающего предприятия, имеющего в ассортименте 17 видов продукции, ежедневно необходимо оформлять 2210 ЭВСД.

**Например, ООО «Равис-птицефабрика Сосновская», используя шлюз «Ветис.API», оформляет ежедневно в среднем по 20000 электронных ВСД силами 1 сотрудника.**

В целях предупреждения с 1 января 2018 года остановки реализации продукции **необходимо** 

- предпринять исчерпывающие меры по получению доступа в ФГИС «Меркурий»,
- интеграции учетной системы предприятия с ФГИС «Меркурий» через универсальный шлюз и
- внедрению электронной ветеринарной сертификации на предприятии

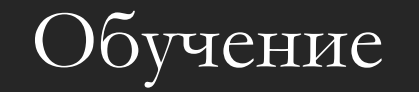

- ✔ Россельхознадзор, ФГБУ «ВНИИЗЖ»
- ✔ Бесплатные учебные курсы в формате **видео-конференций**, обращаться на **mercury@fsvps.ru**
- ✔ Учебный центр **ГБУ «Мосветобъединение»**, г. Москва
- ✔ В перспективе – **курсы при УрГАУ**

## Помощь в работе

✔ **«Первая помощь»** - специалисты районных ветеринарных СББЖ

**• По вопросам, связанным с электронной ветеринарной сертификацией, можно обращаться в районные ветеринарные станции но борьбе с болезнями животных. Координаты подведомственных Департаменту ветеринарии Свердловской области учреждений ветеринарии находятся на официальном сайте Департамента ветеринарии Свердловской области**

### **vet.midural.ru**

✔ **Техподдержка - mercury@fsvps.ru**

✔ **Департамент ветеринарии Свердловской области**

Черникова Ольга Викторовна – 312-00-23 доб. 25

 $\Box$  Засыпалов Вадим Андреевич – 312-00-23 доб. 22

# **Гашение продукции, поступившей по электронным ВСД, в Меркурий.ХС**

- **• Предназначение операции**
- Операция **«Гашение ВСД»** предназначена для подтверждения поступления продукции в место назначения (в адрес предприятияполучателя), осуществления приёмки товара и постановки партии на учёт.
- В результате гашения входящего ВСД <u>автоматически формируется</u> запись в складском журнале предприятия на основании сведений, указанных в поступившем ветеринарном сопроводительном документе.
- Возможны случаи приемки части партии подконтрольной продукции или возврата всей партии продукции поставщику.
- В случае частичной приёмки поступившей продукции на предприятии-получателе, в складской журнал предприятия ставится на учет часть принятой партии продукции, а на остаток автоматически формируется возвратный ВСД в адрес предприятияотправителя (поставщика продукции). В случае отказа от всей партии поступившей продукций, автоматически формируется возвратный ВСД на весь объем партии.

## **Предусловия и подготовительные действия**

- Для выполнения операции необходимо соблюдение следующих условий:
- Пользователь должен иметь доступ к подсистеме **Меркурий.ХС** с ролью **«Администратор»** или **«Пользователь»**.
- Пользователь должен иметь доступ хотя бы к одному обслуживаемому предприятию.
- Пользователь должен иметь право доступа **«Гашение ВСД»**, **«Оформление возвратного ВСД»**.
- Для реализации функции средствами подсистемы необходимо выполнить следующие действия:
- Выполнить вход в подсистему **Меркурий.ХС**.
- Выбрать из списка обслуживаемое предприятие, на которое поступила партия подконтрольной продукции.
- Перейти к списку входящих оформленных ВСД, используя значок уведомления, расположенного справа от названия предприятия, на странице выбора обслуживаемого предприятия.

# **Основные действия**

Для осуществления в системе Меркурий операции гашения входящего эВСД, с целью подтверждения поступления продукции в сопровождении эВСД, должны быть выполнены следующие действия:

- Осмотр входной партии и сверка сведений по эВСД.
	- Оформление акта о несоответствии в случае выявления расхождения по количеству и качеству при осмотре входной партии.
- Приёмка всей партии продукции по результатам осмотра.
- Оформление возвратного эВСД:
	- Приёмка части партии продукции и оформление возвратного эВСД на оставшуюся часть.
	- Оформление возвратного эВСД на всю партию поступившей продукции.

# **Осмотр входной партии**

 При поступлении партии груза на предприятие в сопровождении электронного ветеринарно-сопроводительного документа (эВСД), оформленного в системе Меркурий, осуществляется контроль поступившей продукции – осмотр товара и визуальная сверка фактических сведений с данными, указанными в эВСД.

- В системе Меркурий должны быть выполнены следующие действия:
- Перейдите в раздел **«Ветеринарные документы»**.
- Выберите подраздел **«Входящие ВСД» «Оформленные»**.
- Выполните поиск нужного эВСД, для этого нажмите на кнопку **«Поиск»** и установите фильтры.
- Откройте найденный эВСД на просмотр, для этого нажмите на кнопку **«Просмотр вет. сертификата»**. В результате откроется страница **«Просмотр информации о ВСД»**.
- Просмотрите содержимое поступившего в адрес предприятия документа на странице **«Просмотр информации о ВСД»**.
- Осуществите сверку данных, указанных во входящем эВСД, с фактическими сведениями о поступившем грузе.
- В случае, если были выявлены несоответствия фактических сведений с данными в эВСД, но продукция может быть принята на предприятие, то потребуется составить <u>акт</u> несоответствия.
- **• Акт о несоответствии**
- В данном акте фиксируется расхождение количественных или качественных показателей и указываются фактические сведения о поступившей продукции. Приниматься продукция может только в случае выявления незначительных несоответствий.
- Расхождение значения объема в пределах 5 % является допустимым, в этом случае акт несоответствия не составляется, но расхождение в объеме фиксируется в системе.
- В системе Меркурий должны быть выполнены следующие действия:
- Выполните действия обозначенные в пунктах с 1-6.
- На странице **«Просмотр информации о ВСД»** нажмите на кнопку **«Погасить»**. В результате откроется страница **«Гашение ВСД»**.
- На странице «Гашение ВСД» в блоке **«Фактические сведения»** внесите изменения, для этого скорректируйте значения, установленные в поля из эВСД.
- К редактированию **допустимы** следующие сведения:
	- номер и/или дата ТТН;
	- номер прибывшего транспортного средства;
	- объем продукции;
	- количество единиц упаковки;
	- единица измерения.
- К редактированию недопустимы следующие сведения:
	- нельзя менять даты выработки и срок годности, если указываемая дата раньше, чем в электронном ВСД;
	- нельзя менять производителя продукции при гашении.

# **Приёмка всей партии продукции**

- В системе Меркурий должны быть выполнены следующие действия:
- На странице «Гашение ВСД» в блоке **«Сведения о гашении»** укажите дату поступления груза.
- Нажмите на кнопку **«Сохранить»**.
- В результате входящий эВСД будет погашен, в складском журнале предприятия будет сформирована новая запись на весь объем партии поступившей продукции.

# **Приёмка части партии продукции**

- Если осуществляется отказ от части партии поступившей продукции, то часть партии ставится на учёт, а на другую оформляется возвратный эВСД.
- В системе Меркурий должны быть выполнены следующие действия:
- На странице «Гашение ВСД» в блоке **«Сведения о гашении»** укажите дату поступления груза.
- Установите **«разделить партию»**.
- Укажите **«Объем»**, который нужно внести во входной журнал.
- Укажите **«Кол-во единиц упаковки»**.
- Укажите причину возврата части партии поступившей продукции.
- Нажмите на кнопку **«Сохранить»**.
- В результате входящий эВСД будет погашен, в складском журнале предприятия на часть партии поступившей продукции будет сформирована новая запись, а на оставшуюся - автоматически сформируется возвратный эВСД.

# **Возврат всей партии продукции**

- Если осуществляется отказ от всей партии поступившей продукции, то оформляется возвратный эВСД на весь объем партии.
- В системе Меркурий должны быть выполнены следующие действия:
- На странице «Гашение ВСД» в блоке **«Сведения о гашении»** укажите дату поступления груза.
- Установите **«разделить партию»**.
- Укажите нулевой **«Объем»**.
- Укажите нулевое **«Кол-во единиц упаковки»**.
- Укажите причину возврата партии поступившей продукции.
- Нажмите на кнопку **«Сохранить»**.
- В результате входящий эВСД будет погашен, на весь объем партии продукции автоматически сформируется возвратный эВСД.

# **Заключительные действия**

- После осуществления гашения эВСД в полном или частичном объёме действия по приёмке продукции завершаются, и подсистема готова для повторного исполнения этой же функции.
- В результате выполнения основных действий осуществляется формирование новой записи в журнале входной продукции предприятия, которая хранится в разделе «Журнал продукции» - «Входная продукция».
- В случае осуществления возврата, пользователь подсистемы получает оформленный ветеринарный документ (свидетельство или справку) в электронном виде, который хранится в разделе «Ветеринарные документы» - «Исходящие ВСД» - «Оформленные».
- Пользователю предоставляется возможность произвести печать акта несоответствия, при обнаружении расхождений при приёмке товара и возвратного ВСД.

## **Если пришел один ВСД на продукцию в ассортименте?**

• Не гасить входящий ВСД. Требовать от отправителя корректное оформление эВСД – на каждое товарное наименование продукции свой ВСД.

# **Получатель погасил ВСД. После были обнаружены ошибки в ВСД**

- **• Гашение электронного входящего ВСД на предприятие-получателе означает, что получатель согласен с информацией в ВСД и подтверждает процедуру приемки, т.е. продукция к нему пришла, и он ее принял. Соответственно, аннулировать погашенный ВСД уже невозможно**.
- В результате гашения формируется новая запись журнала на предприятииполучателя. Если аннулировать такую запись, то автоматического аннулирования процедуры гашения не произойдет.
- В таком случае, получатель должен был:
	- либо оформить возвратный сертификат на всю партию (п. 3 в инструкции <u>http://help.vetrf.ru/wiki/Гашение\_продукции, поступившей по электронным ВСД, в </u> Меркурий.ГВЭ);
	- либо оформить новый ВСД обратно отправителю на эту продукцию;
	- либо оставить продукцию себе и внести изменения в запись журнала через инвентаризацию.
- Если на предприятии-получателе при приёмке товара возникают ситуации, которые не обозначены в данном руководстве, то пользователь может обратиться для решения технических вопросов, связанных с работой во **ФГИС "Меркурий", по электронной почте на адрес mercury@fsvps.ru.**